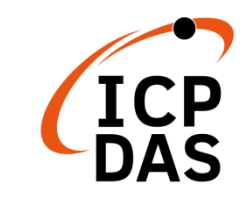

# **I-2533 Quick Start**

**v2.0, November 2021**

### **Packing List**

In addition to this guide, the package includes the following items:

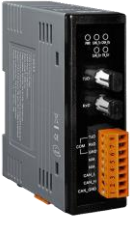

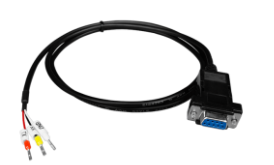

I-2533 RS-232 Cable (CA-0910)

### **Resources**

## **Technical Support**

[service@icpdas.com](mailto:service@icpdas.com) [www.icpdas.com](http://www.icpdas.com/)

How to search for drivers, manuals and spec information on ICP DAS website.

#### For Mobile Web

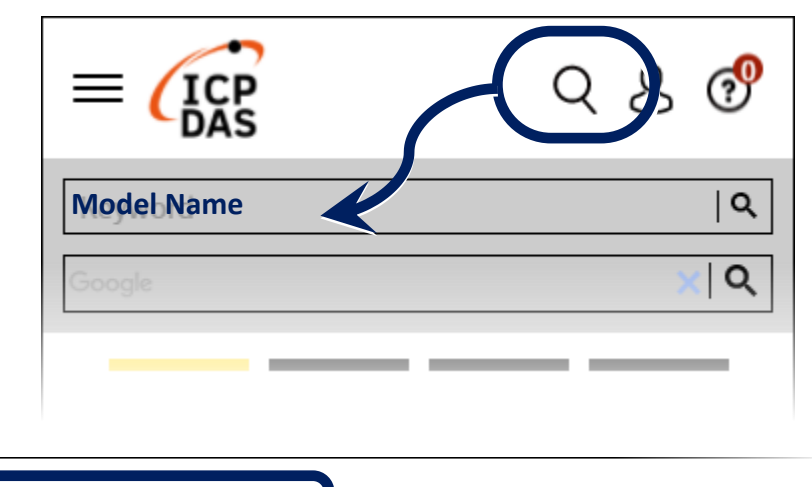

For Desktop Web

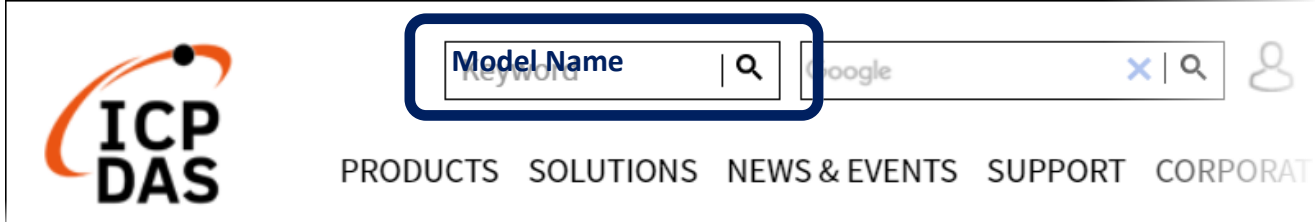

### **1. Introduction**

This quick start helps users to apply the I-2533 in users' applications quickly. If users need the details of I-2533 or the difference about the meaning of the [V2] mark, please refer to the I-2533 user manual. Users can free download it from the website below.

<https://www.icpdas.com/en/download/index.php?model=I-2533>

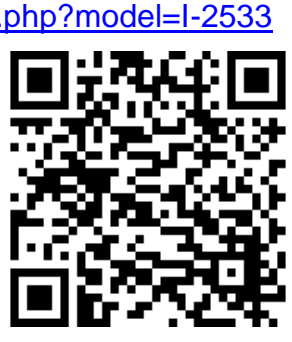

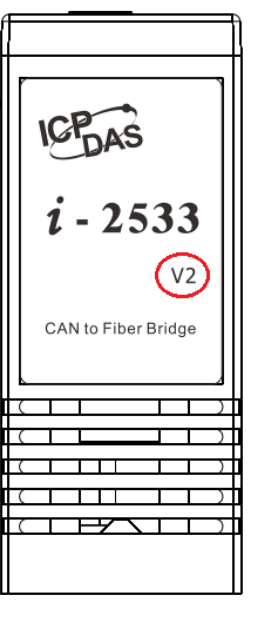

#### **2. Hardware Installation**

Before using I-2533, some things must be done.

- 1. Prepare one pair of I-2533.
- 2. Set the CAN baud rate of each I-2533 by using rotary switch. You can refer to the following table for details. (If you set the rotary switch to "A", please use utility tool to do the configuration before.)

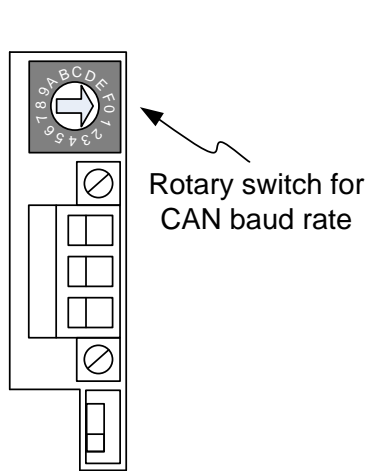

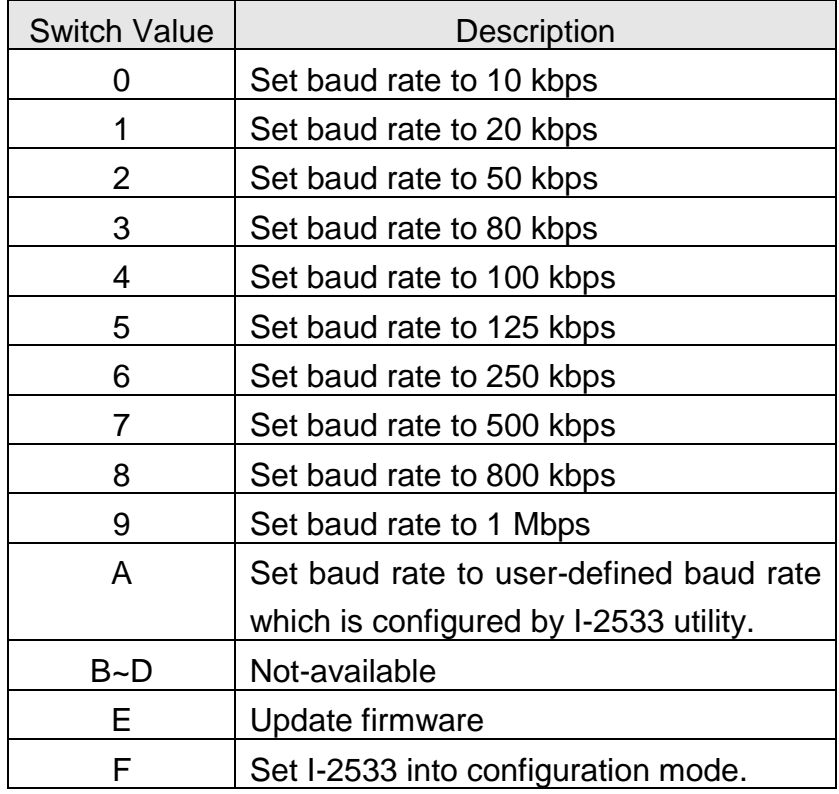

3. Check the application structure, and determine if the terminator resistor is needed or not. You can find it at the position as follows.

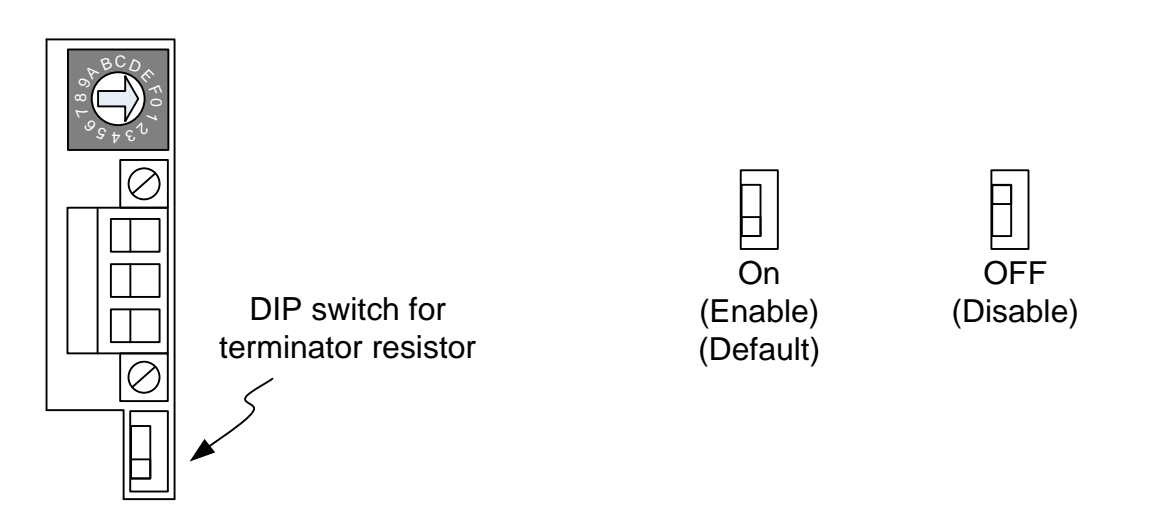

Generally, if your application is as follows, we recommend you to enable the terminator resistor.

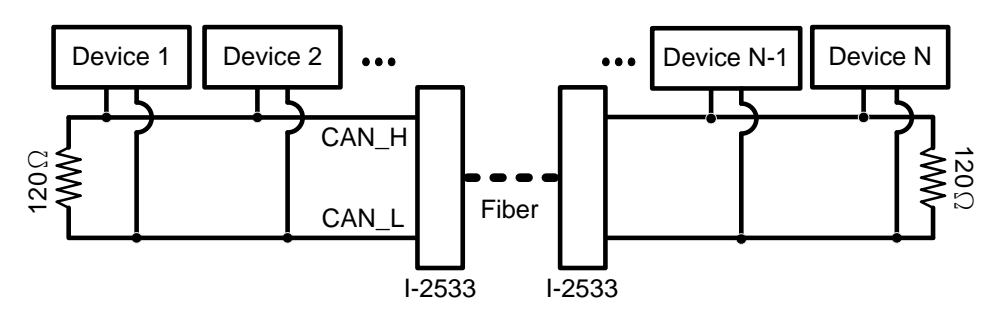

If your application is like the structure as follows, the terminator resistor is not needed.

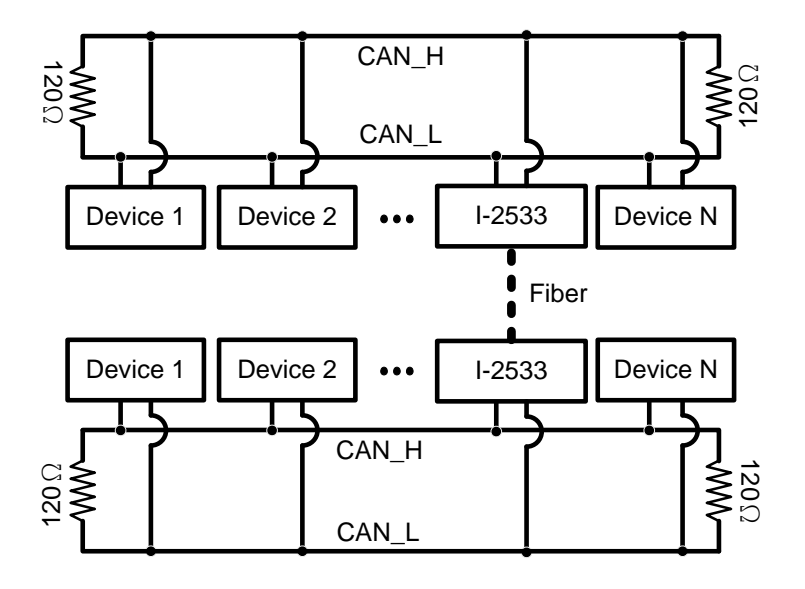

4. Connect the fiber port of these I-2533, CAN port, power line and frame ground. The pin assignment and wire connection are as follows. When finished, run your application with these I-2533 modules.

 $Q_{\text{PWR}}$ 

TxD

 $RxD$ 

CA

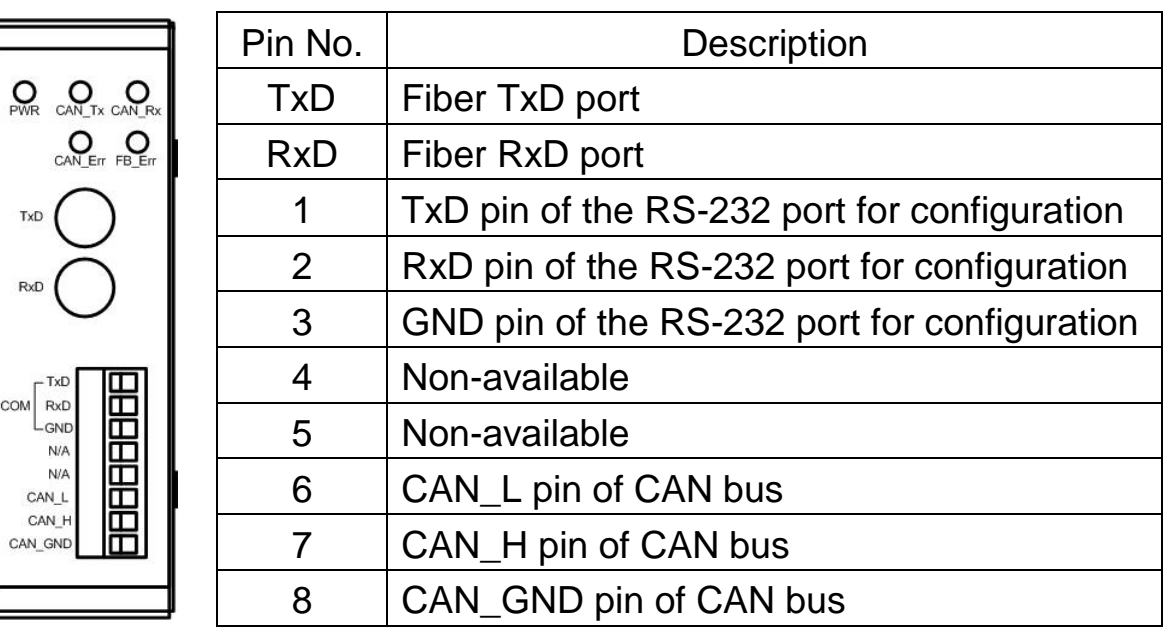

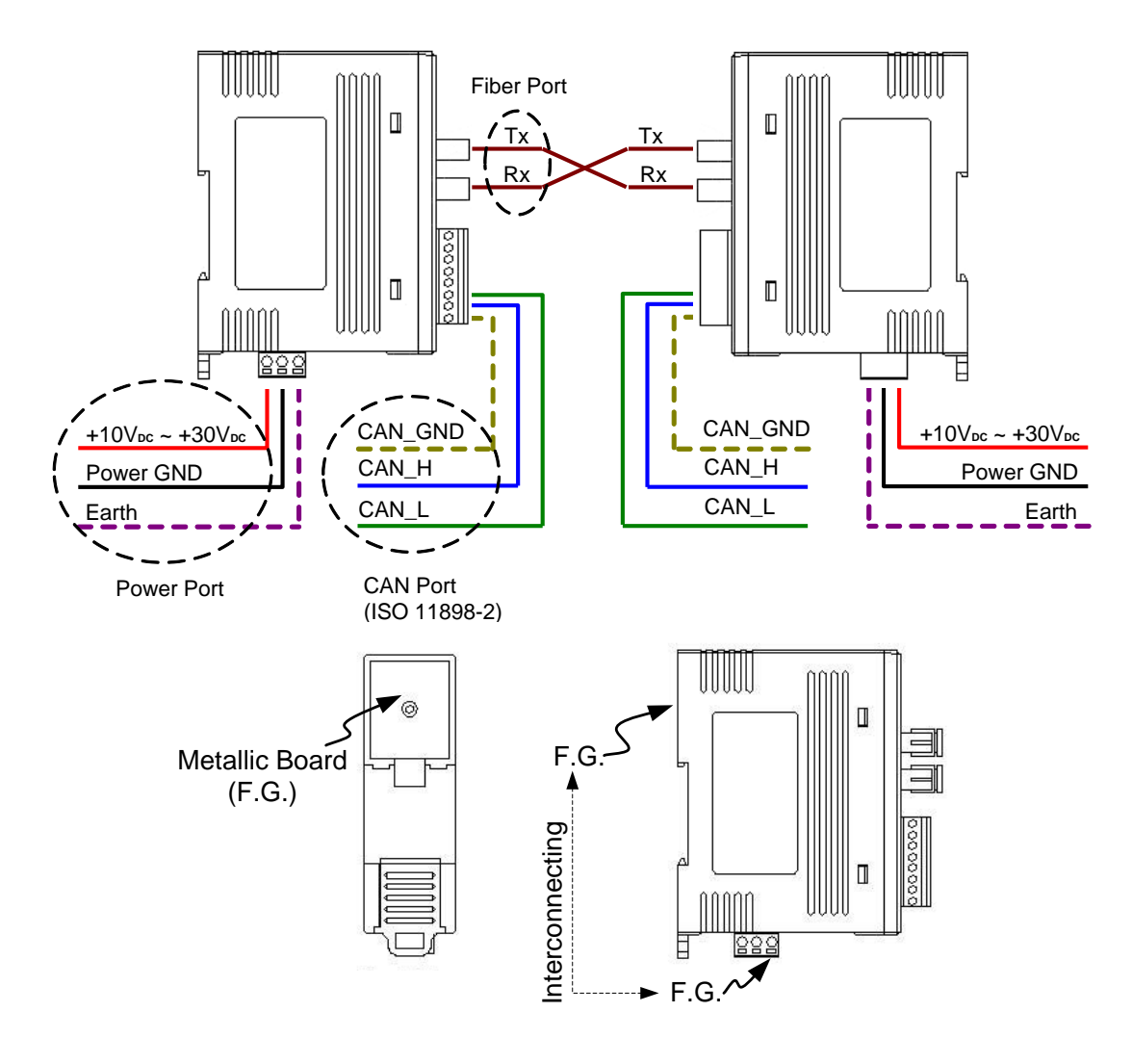